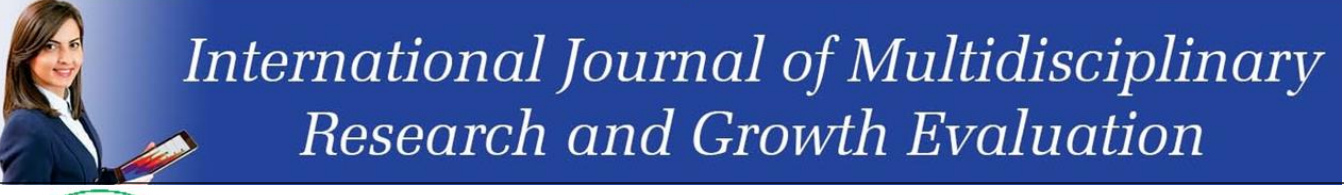

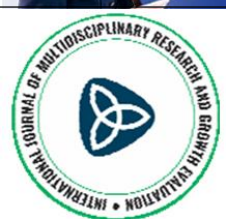

**International Journal of Multidisciplinary Research and Growth Evaluation ISSN: 2582-7138 Received: 02-06-2021; Accepted: 16-06-2021 www.allmultidisciplinaryjournal.com Volume 2; Issue 3; July-August 2021; Page No. 185-190**

# **Application in R and application of real**

**Katerina Zela <sup>1</sup> , Dorjan Zela <sup>2</sup> , Gerild Qordja <sup>3</sup> , Sediola Ruko <sup>4</sup>** <sup>1, 3, 4</sup> Lecturer, Department of Informatics and Scientific Formation, Mediterranean University of Albania, Albania <sup>2</sup>Bsc, Raw Material Manager of Cococola Group, Albania

Corresponding Author: **Katerina Zela**

# **Abstract**

Bootstrap is a recently developed technique for analyzing statistical results. The basic concept of statistical data does not change but their interpretations are. This paper presents the method of functioning of this method and some ways to apply it to different real-life situations. Bootstrap analyzes statistical findings that can answer many real questions. It

provides strict controls versus wrong interpretations of random patterns. This can be achieved by optimizing the required statistical results, significantly increasing their realistic approach. The treatment of this technique has been developed through the software R.

**Keywords:** Bootstrap, statistics, R, BCa, Statistical Methods

# **Entry**

Statistical techniques are applied in analytical methods for biomedical science, psychology, education, economics, communication theory, sociology, genetic studies, epidemiology and many other areas. Finally, traditional sciences such as geology, physics and astronomy have begun to use ever-widening statistics, focusing on areas that require information efficiency, such as the study of details of unknown elemental particles or the study of galaxies far away.

Statistics are the science of learning from experience, especially experience gained with time. Mathematical statistics with its highly elaborate apparatus is a powerful and valuable tool for running different activities of production, trading, quality control of products, optimum organization and rational use of raw materials, workforce, etc. Its methods are used with great success in all cases when we want to study a social, economic, medical phenomenon, etc., in a certain population.

Each statistical study consists of three main stages which are:

- 1. Collecting data on the phenomenon being studied.
- 2. Processing the data collected on the basis of the object and purpose of the study.
- 3. Producing scientific conclusions about the phenomenon that is studied according to the collected and processed data.

The bootstrap name that is given to the method derives from the fact that successive choices are constructed based solely on initial data. Bootstrap in this paper is a computer method of statistical conclusions that can answer many realistic statistical questions.

It provides an optimal method of finding a real signal in this data and also provides strict controls against the wrong interpretations of random patterns.

In this paper bootstrap includes explanations of traditional ideas of statistical conclusions. Bootstrap is a recently developed technique for extracting some statistical results.

It is important to show how the bootstrap method works and how it can be applied to different real-life situations.

The basic idea of statistics does not change, but their implementations are.

# **Bootstrap implementation with real and application in R**

In the first chapter we discussed random bootstrap and build bootstrap-based confidence intervals. Between confidence intervals and hypothesis tests, the student confidence interval is determined and two methods for building confidence intervals: the percentile method and the method. Below we will first present the confidence interval building with the percentile method and method for energy consumption data of an educational institute for September 2010.

#### **Draft data processing R**

R is an easy-to-use software package for computing, computing and graphical data presentation that comes in handy to all students. The reason for the great use is that this is a free software. It is a widely used program for statistical analysis.

It offers:

- 1. An effective use of data and ease of packaging,  $\overline{\omega}$
- 2. A package of operators for calculating tables, in particular matrices, $\overline{\omega}$
- 3. A wide and integrated collection of data analysis elements, $\overline{\omega}$
- 4. Graphical convenience for data analysis and also direct presentation on
- 5. Computer or hard drive and,

A disadvantage, or advantage (depending on the point of view), is that R is used without an intermediate command line, which somehow makes it difficult to learn fast. But when the software is absorbed, it has an immense opportunity for statistical analysis.

Let's get back to our application. The collected data we need

in such a format that we can outsource and process them as values of a pillar vector in program R. The .*CSVcomma delimited* format creates a copy of the .exe file

Creates a copy of the existing document with the data, but in such a form that they are known as the numbered numbers of our R softi in this case. It is quite important that the first pass takes place on a regular basis so that data can be easily read from R, an action that eliminates manual data transfer failure. The data is grouped in two files, one for the working days of September, that is Monday, Tuesday, Wednesday, Thursday, Friday, with  $n = 22$  data and the second for the holidays, so Saturday and Sunday, with  $n = 8$  data. But we during our application will only consider working days.

The appropriate command to execute in the R window is:

>pune<-

read.csv("C:/perdorues/MyDocuments/Pune2010.csv",heade r=F,dec=",", sep=";")

This command presents our data in the R work environment as backbone vectors. This allows us to perform any type of accountancy activity in the R environment, fig 1.

| RGui (64-bit)                                                                                                    | $\begin{array}{c c c c c} \hline \multicolumn{1}{c }{\mathbf{I}} & \multicolumn{1}{c }{\mathbf{I}} & \multicolumn{1}{c }{\mathbf{X}} \end{array}$ |
|----------------------------------------------------------------------------------------------------|----------------------------------------------------------------------------------------------------|
| File Edit View Misc Packages Windows Help                                                                                                    |                                                                                                    |
| <b>E O O D D D D D</b>                                                                                                    |                                                                                                    |
| <b>R</b> R Console                                                                                                    |                                                                                                    |
|                                                                                                    |                                                                                                    |
| R is a collaborative project with many contributors.<br>Type 'contributors()' for more information and<br>'citation()' on how to cite R or R packages in publications. |                                                                                                    |
| Type 'demo()' for some demos, 'help()' for on-line help, or<br>'help.start()' for an HTML browser interface to help.<br>Type $'q()'$ to quit R.                        |                                                                                                    |
| > pune<-read.csv("C:/Pune.csv", header=F,dec=",", sep=";")                                                                                                    |                                                                                                    |
| $>$ pune<br>V1                                                                                                    |                                                                                                    |
| 1 12636.74                                                                                                    |                                                                                                    |
| 2 13285.51                                                                                                    |                                                                                                    |
| 3 13534.34                                                                                                    |                                                                                                    |
| 4 13363.68                                                                                                    |                                                                                                    |
| 5 13638.62<br>6 13348.24                                                                                                    |                                                                                                    |
| 7 13142.11                                                                                                    |                                                                                                    |
| 8 13054.56                                                                                                    |                                                                                                    |
| 9 13684.32                                                                                                    |                                                                                                    |
| 10 13411.00                                                                                                    |                                                                                                    |
| 11 13798.12                                                                                                    |                                                                                                    |
| 12 13900.00                                                                                                    |                                                                                                    |
| 13 14074.00                                                                                                    |                                                                                                    |
| 14 14082.00                                                                                                    |                                                                                                    |
| 15 13793.00                                                                                                    |                                                                                                    |
| 16 13755.00<br>17 13678.00                                                                                                    |                                                                                                    |
| 18 13494.00                                                                                                    |                                                                                                    |
| 19 12444.00                                                                                                    |                                                                                                    |
| 20 13612.00                                                                                                    |                                                                                                    |
| 21 13209.00                                                                                                    |                                                                                                    |
| 22 13217.00                                                                                                    |                                                                                                    |
| ъI                                                                                                    |                                                                                                    |
|                                                                                                    |                                                                                                    |
| $\rightarrow$                                                                                                    |                                                                                                    |

**Fig 1:** Data on the R environment, power consumption for working days are presented

**read.csv:** reads data stored in CSV form directly from our computer by following the location of the data on the computer. This address is placed between quotation marks as the first element of the parenthesis.

**header:** shows what contains the first row of the column: T that stands for true when the first vector element is a vector label, and must be counted as numeric value; F- otherwise when the first element is directly numerical value to consider.

**dec:** determines the symbol dividing the decimal point, in which case the decimal point is used for decimals.

**sep:** indicates the symbol that separates elements from each other, in this case the elements are separated by ";".

With the data.matrix (frame, rownames.force  $= NA$ ) command side, we encode all data skeleton variables in numeric form and bring them together as a column of 1 matrix.

**Frame:** is for data skeleton, whose components are logical vectors, numeric factors or vectors.

**Rownames.force:** logical if the resulting matrix should have characters (except Null).Typically, NA sets the null naming Null if the data schema has names in rows or nulls.

**hist:** builds the histogram of data.

**main**: determines the name of the graph.

**col:** color the histogram.

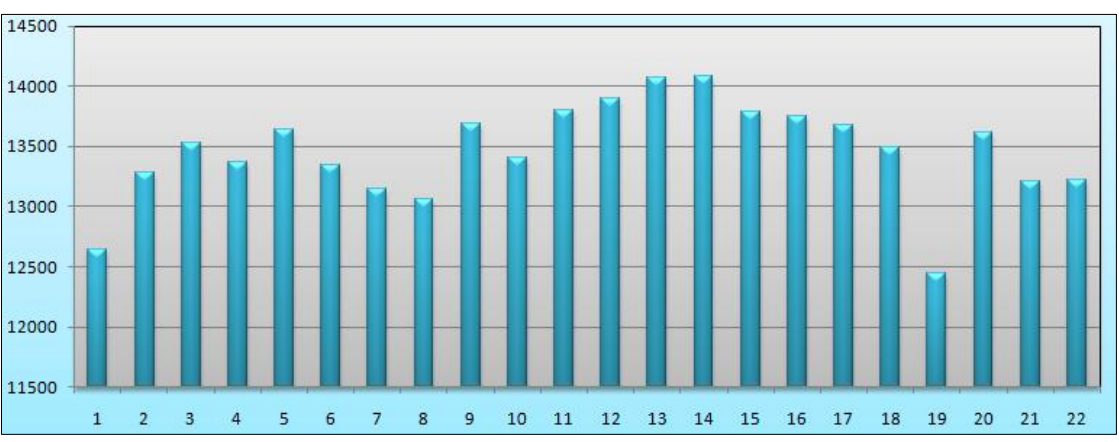

**Working days in september 2010**

**xlab**- names the x-axis.

**Fig 2:** Electricity consumption data for the working days of September 2010

Fig 2: Shows us all the working day consumption data for September, shown in a diagram. Here we can see how consumer values fluctuate every month of the month *.*

#### **Building the convention interval with bootstrap method**

Below we are presenting a way to construct the averaging interval for the average population.

Let it be

.

$$
X_1, X_2, X_3, \ldots, X_n
$$
 (2.3.1)

A case choice taken with respect to  $X$  a feature in the study from an  $\Omega$  population. We seek to build a trust interval with certainty  $1-\alpha$  about the average  $\mu$  value of this population. Initially we will build a bootstrap choice based on random selection (2.3.1).

**Definition:** Bootstrap selection is a choice of the same volume as the choice (2.3.1) obtained from the return extrusion.

Assume that the random selection values (2.3.1) are placed in a box and we randomly output a value. This value will be the first value of the bootstrap option and will mark it  $X_{-1}$  ( $X_{-1}$ ) is one of the values of  $(2.3.1)$ ). This value will be put back into the box before we make the second extract. The second 'value we will get from the box will be marked with  $X_2$  (  $X$  <sup>2</sup> is one of the values of (2.3.1)). We will do the same until we get the n value that we will mark with  $X_n$ . Komunitetifiled in a f This way we will get bootstrap

 $X$ <sup>'</sup>  $_1$  ,  $X$ <sup>'</sup>  $_2$  ,  $...$  ,  $X$ <sup>'</sup>  $_n$ ) choices from the selection (2.3.1).Understandably, the way the bootstrap option is constructed is that some values can be selected more than once and some more never.

To build the confidence interval for the average value of population populations in the study we will do so. We will build a large number of bootstrap  $l(l \ge 1000)$ 

choices with volume *n* starting from the selection (2.3.1). We will calculate the averages of each bootstrap option you build and mark them with  $X_1, X_2, ..., X_n$ . We will calculate the percentage percentages  $\frac{\alpha}{2}$  of  $1-\frac{\alpha}{2}$ the bootstrap set and the averaged bootstrap and we will mark

Data on business days we have Figure 2. Electricity consumption data for the working days of September 2010.

them respectively 
$$
X \underset{\sim}{\alpha_2}
$$
 the  $X \underset{\sim}{\alpha_2}$ .

How to use:  $\left( \frac{X \alpha_2'}{X}, \frac{X^{1-\alpha_2'}}{X} \right)$ 

The above method is used when the population from which the case is selected is almost symmetrical.

### **Building the interval of confidence based on percentiles**

So we need to generate a bootstrap replication (a matrix of 1000x22) me  $n = 22 \cdot 1000 = 22000$  with elements for energy consumption of workdays.

These choices are made by commands, respectively: Reads data as a pillar vector: >pune<-data.matrix(pune,rownames.force=NA) Creates random matrix with 1000 bootstrap choices: >MRASTI< matrix(sample(pune,23000,replace=T),nrow=1000,byrow=T ) Finds the average for every bootstrap choice: >mesataret<-rowMeans(MRASTI, na.rm = FALSE, dims = 1) Makes the order of elements from the largest to the smallest: >renditur<-sort(mesataret, decreasing = FALSE) Find the percentages of order 2.5 and 97.5: >p1<-(renditur[25]+renditur[26])/2 >p2<-(renditur[974]+renditur[975])/2  $> p1$ [1] 13198.96 >p2 [1] 13570.86

We need to know that every command in R has the appropriate explanation in the user manual of R. For any ambiguity we can simply get help by simply giving the command help (topic), and in parentheses to name the topic for which we are looking for information.

At this point we make manual calculations for building confidence intervals.

We found the two confidence intervals for work and break that are respectively.

Interview for the working day: [13198.96 ; 13570.86]

From the imported data in the R language environment, 1000 bootstrap choices have been generated and each of them is averaged as in Table 1, which represents the results obtained for the working days.

**Table 1**: Bootstrap Elections and relevant averages for each election for working days

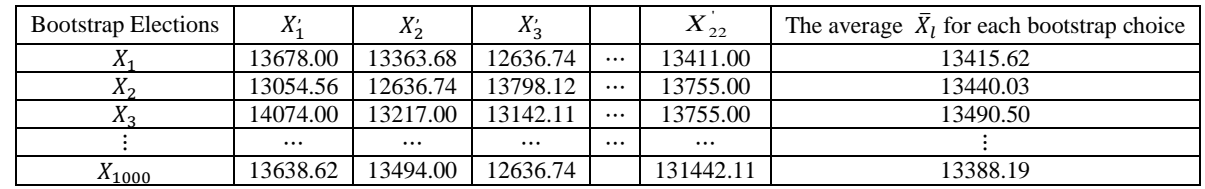

# **Building the interval of bible growth (percently permitted)**

The method is an improvement of the percentile method described above. This method uses the distribution of bootstrap patterns to correct the displacement and acceleration generated at the percentile confidence intervals. Build the confidence interval for working days with commands:

To start activating the boot library:

> library(boot)

The appropriate command to execute in the R window is: >pune<-read.csv("C:/perdorues/My

Documents/Pune2010.csv", header=F,dec=",", sep=";")

Reads data as a pillar vector:

> pune<-data.matrix(pune,rownames.force=NA)

Creates random matrix with 1000 bootstrap choices:

 $>$  MRASTI.pu

matrix(sample(pune,23000,replace=T),nrow=1000,byrow=T )

But the command below finds statistics:

> mesatare.boot.pu<- boot(MRASTI.pu, function(x,y) mean(x[y]),1000)

> mesatare.boot.pu

ORDINARY NONPARAMETRIC BOOTSTRAP

Call: boot(data = MRASTI.pu, statistic = function(x, y) mean(x[y]),  $R = 1000$ )

 original bias std. error t1\* 13471.92 -0.1897795 12.76295

The following command calculates the BCa interval for the working days:

> BCa.pu <- boot.ci(mesatare.boot.pu, type ="bca") > BCa.pu

Bootstrap confidence interval calculations Based on 1000 bootstrap replicates  $CALL : boot.ci(boot.out = measure.boot.pu, type = "bca")$ **Intervals** Level BCa 95% (13446, 13497 )

Builds a histogram that shows how close to normal distribution are bootstrap data: >plot(mesatare.boot.pu)

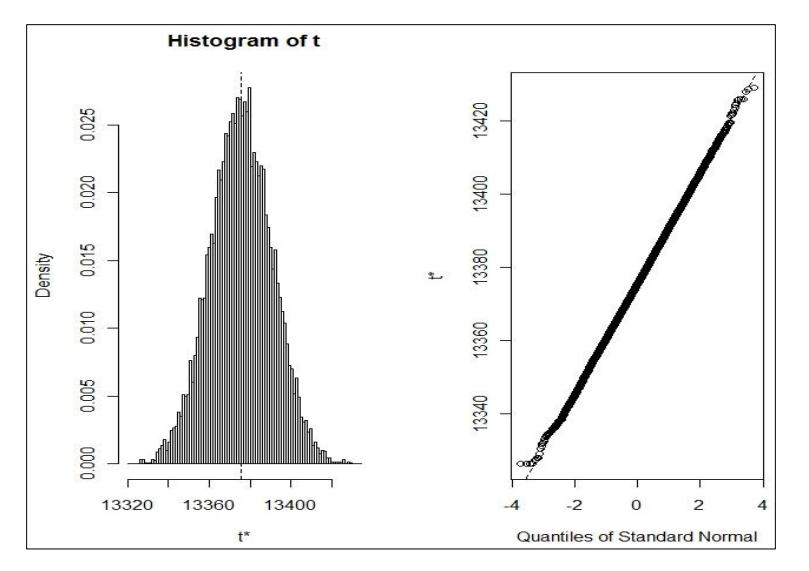

**Fig 3:** Normal histogram and quaternary chart for workstate bootstrap data

Figura 3 shows the histogram of workstation bootstrap data, which has the normal distribution form, meaning quite symmetric as is also seen from the normal quantizing chart that confirms this. Distribution symmetry is important as this provides a symmetric confidence interval.

We found the confidence interval BCa with the method for work days:

### **Comparison between intervals concerned by percentage method and method** *BC<sup>a</sup>*

In this paragraph we will make a comparison between the percentile interval and that *BC<sup>a</sup>* . Here we will note the

effectiveness of the method  ${}^{BC_a}$  against that percentile in building confidence intervals. This comparison will be accomplished through the two intervals we have found above.

**Interview for the working day: [13446 ; 13497]** 

In the case of confidence intervals for working days: The percentile method: The interval for the work day: [13198.96 ; 13570.86]

**Method** *BC*<sub>*a*</sub>**:** Interval for working days: [13446 ; 13497]

The length  $BCa = 51$ 

The percentile interval length  $= 371.9$ 

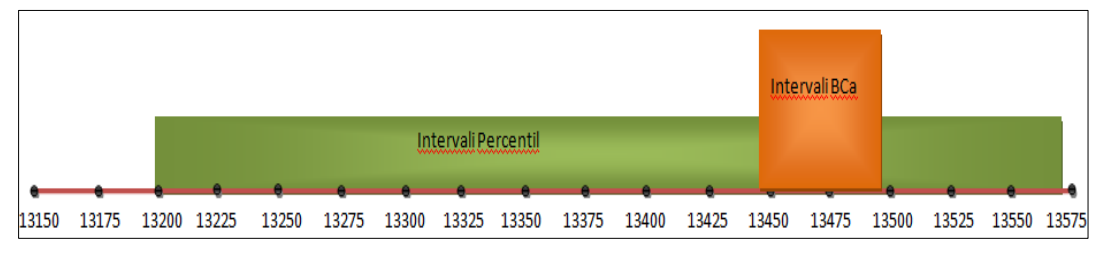

**Fig 4:** The schematic representation of two confidence intervals

First, the intervals  $BC_a$  are smaller than the percentile and secondly, since the method *BC<sup>a</sup>* triggers the corrected displacement parameter and the acceleration parameter to verify the change of the standard error rate of the evaluator to that of the true (average) parameter, the intervals *BC<sup>a</sup>* have a greater than that of the percentile method. For these reasons the method  $BC_a$  is better than that percentile.

Looking at the confidence intervals for methods evaluated for working days, we note that the confidence intervals evaluated by the method are better than those evaluated by the percentile method, this is noticed and by their respective length.

# **Discussion about construction of conversation interval with the method** *BC<sup>a</sup>* **when changing the number of refugees B**

This discussion is done to show the effectiveness of the method in building confidence intervals. For this we distinguish two cases:

1. A small number of repeats B=60

2. A large number of repetitions B=1000

By commands in R we are able to find the confidence interval for  $B = 60$ :

First, activate the boot library:

> library(boot)

The appropriate command to execute in the R window is: >pune<-

read.csv("C:/perdorues/MyDocuments/Pune2010.csv",heade r=F,dec=",", sep=";")

Reads data as a pillar vector:

> pune<-data.matrix(pune,rownames.force=NA)

Creates random matrix with 1000 bootstrap choices:

> MRASTI.pu matrix(sample(pune,1380,replace=T),nrow=60,byrow=T) But the command below finds statistics: > mesatare.boot.pu<- boot(MRASTI.pu, function(x,y)

 $mean(x[y]), 60)$ > mesatare.boot.pu

# **Ordinary nonparametric bootstrap**

Call: boot(data = MRASTI.pu, statistic = function(x, y) mean(x[y]),  $R = 60$ ) Bootstrap Statistics : original bias std. error

t1\* 13399.86 -0.004244444 63.53607 Komanda më poshtë llogarit intervalin *BCa* për ditët e punës: > BCa.pu <- boot.ci(mesatare.boot.pu, type ="bca") > BCa.pu

```
Bootstrap confidence interval calculations
```
Based on 60 bootstrap replicates

 $CALL$  : boot.ci(boot.out = mesatare.boot.pu, type = "bca") Intervals : Level BCa 95% (13247, 13528 ) This discussion is made with respect to the two intervals we

have calculated with the BCa method.

Reliability intervals for working days depending on the number of repetitions B:

B=60**→** Working time interval for working days [13247 ; 13528]

The length of the band *BCa* = 311

B=1000 $\rightarrow$  Interval for the working day: [13446 ; 13497]

# Length of interval *BCa* = 51

In case of a change in the number of repetitions B we note that the first interval is wider than the second interval, which is also indicated by the length calculated above. Also by theory we know that the large number of repetitions that the method requires requires the choice error to be reduced. Where we have:

B=60 $\rightarrow$ The default error is = 63.53607

B=1000 $\rightarrow$  The default error is = 12.76295

# **Conclusion**

- 1. In this paper the choice was dealt with bootstrap  $F \to x^* = (x_1^*, x_2^*, ..., x_n^*)$ , whose data is taken as a case by case choise of the same volume *n* from the original data  $x_1, x_2, ..., x_n$  of empirical distribution F.
- 2. The BCa method is basically similar to that percentile, but it introduces two new components (acceleration) and  $\hat{z}_0$  (corrected refinement). Acceleration  $\hat{a}$  refers to the standard error report relative  $\hat{\theta}$  to the true value of the parameter  $\theta$ , while the corrected  $\hat{z}_0$  displacement measures the displacement media  $\hat{\theta}^*$ , that is, the distance between the media and  $\hat{\theta}^*$  the  $\hat{\theta}$ .
- 3. The theoretically constructed bootstrap trust interval by percentiles. We first determined the percentages:  $\theta_{lo} = \theta^{*(\alpha)} = 100 \cdot \alpha$  – the distribution percentile  $\theta^{*}$ , and  $\theta_{up} = \theta^{*(1-\alpha)} = 100 \cdot (1-\alpha)$  – the distribution percentile.  $\theta^*$ . For percentils intervals, if  $\phi = m(\theta)$

normalizes distribution accuracy  $\theta$  :  $\phi \Box N(\phi, c^2)$ for some standard deviations  $\epsilon$  then the percentage of

percentile based  $\sigma$  on the formula  $\theta$  on  $[m^{-1}(\phi - z^{(1-\alpha)}c), m^{-1}(\phi - z^{(\alpha)}c)]$ . The percentile interval reaches a more regular balance left and right but does not provide overall coverage.

- 4. Real application in the R environment, in which the confidence intervals for working days for the percentile method and BCa were constructed, was realized. The BCa method's effectiveness is based on two aspects:
	- 1. Since the BCa method uses two parameters of the corrected displacement and the acceleration parameter causes the BCa intervals to be smaller than the percentile ones.
	- 2. The large number of bootstrap repetitions makes the selection mistake smaller.

### **Reference**

- 1. Bootstraped confidence intervals an approach to statistical inference- Michael Ëood, 2004.
- 2. Bradley Efron, Robert J Tibshirani. An Introduction To Bootstrap, Chapman & Hall, 1993.
- 3. Shpëtim Leka- Teoria e Probabiliteteve dhe Statistika Matematike, Shtëpia Botuese eLibrit Universitar, 1998- 2004.
- 4. Bai C, Olshen RA. Discusnion of Theoretical comparison of bootstrap confidence intervals by P Hall, 1988.
- 5. Beran R. Bootstrap methods in statistics. Jber. d. Dt. Math. Verein, 1984.
- 6. http://en.wikipedia.org/statistical\_bootstrap/